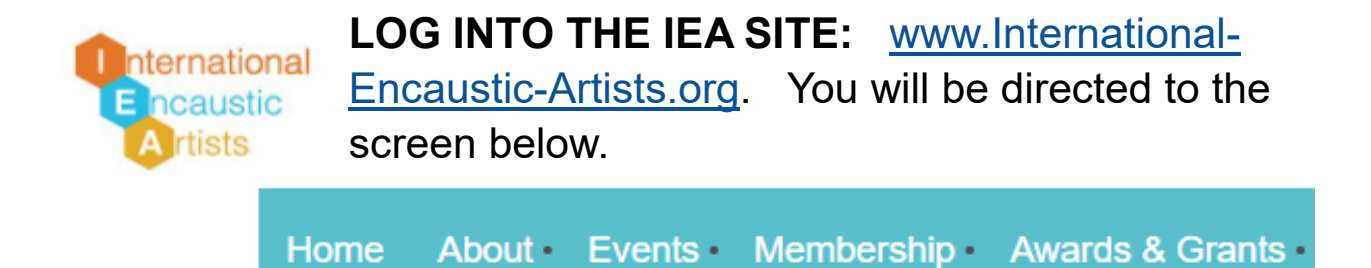

## **Please login to continue**

Please login to continue to the page you have requested.

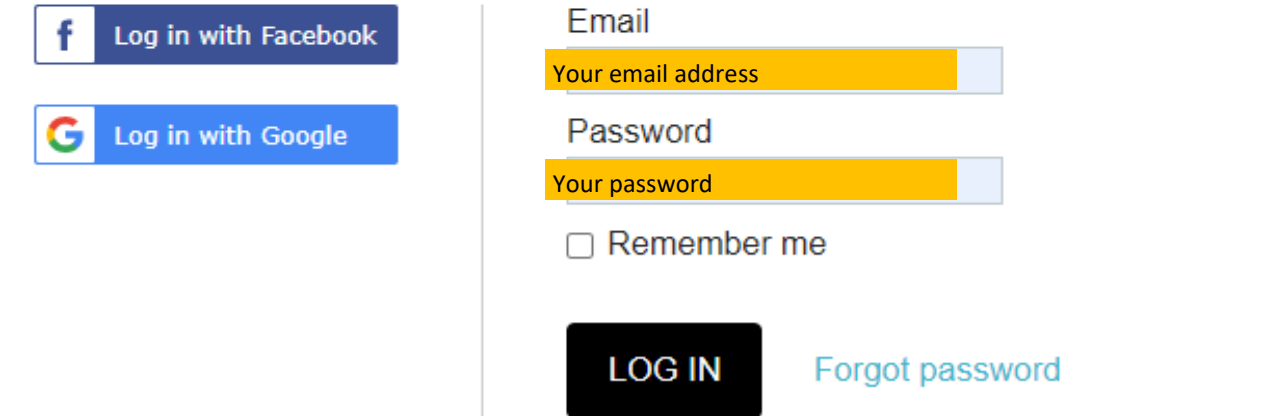

After you log in, you will automatically connect to the HOME page.

*(Note: If you normally stay signed in, then you may be directed to the home page automatically.)*  **Click on LOGIN - far right side of the top menu bar**

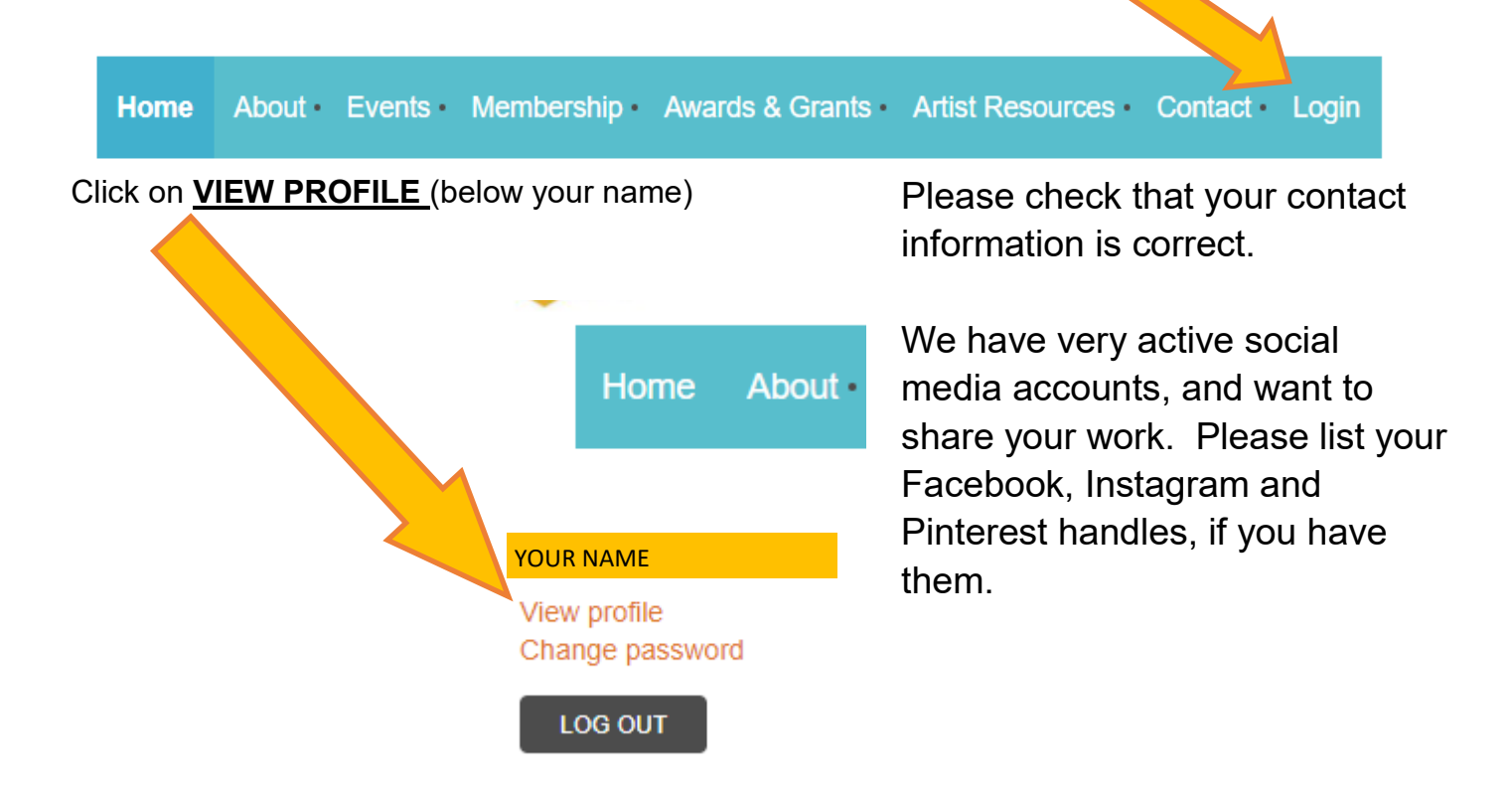

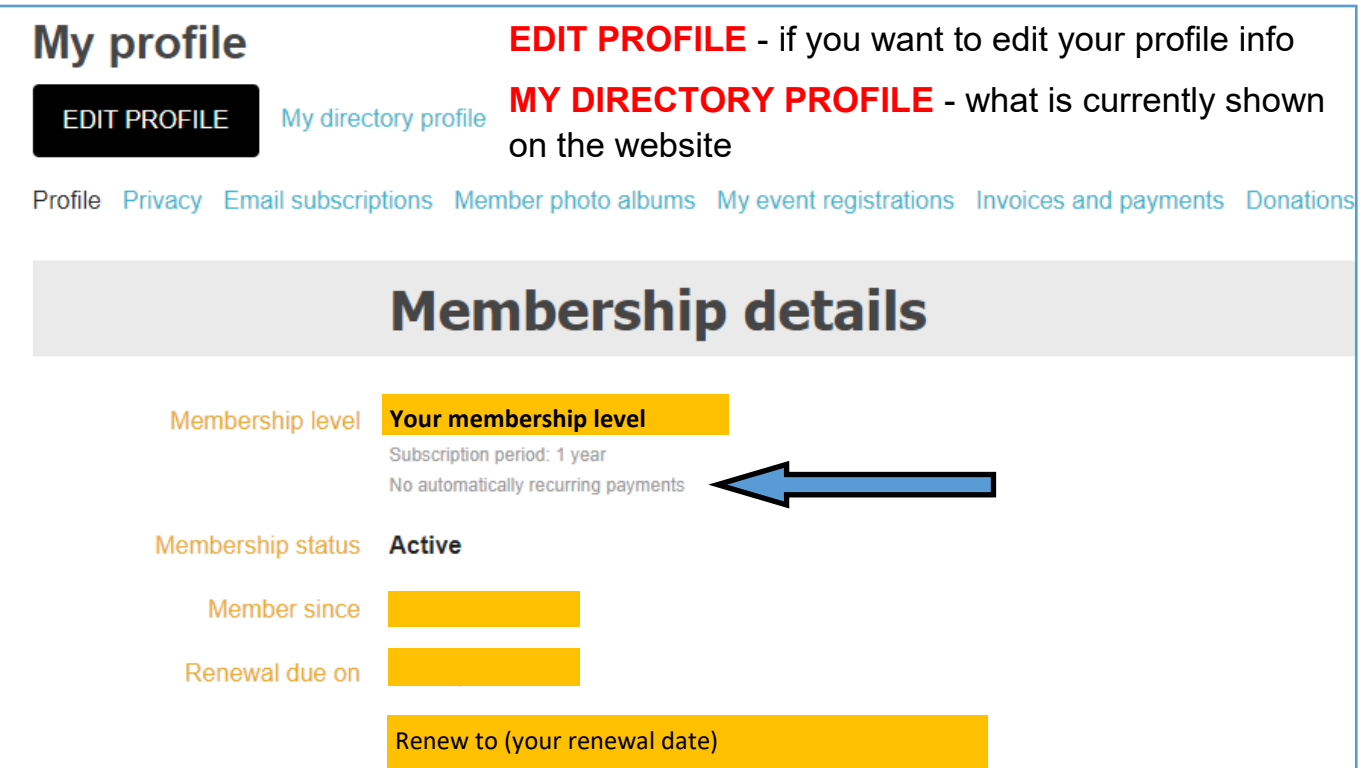

NOTE: If you prefer, you can now set up automatic recurring payments for your dues when you make your renewal payment. Your choice is shown in this section (see blue arrow above).

Profile Privacy Email subscriptions Member photo albums My event registrations Invoices and payments Donations

**TO UPDATE YOUR IMAGES: Click on "MEMBER PHOTO ALBUMS" in the menu.** 

You can have multiple albums (as shown in the example below) or only a single album. If If you want to add or delete images from an album, click on the album name. you want to add a new album, click ADD ALBUM.

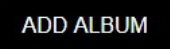

Albums: 6

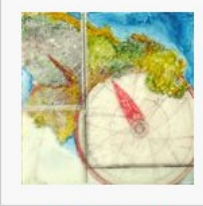

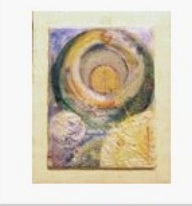

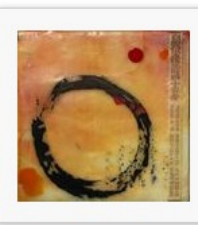

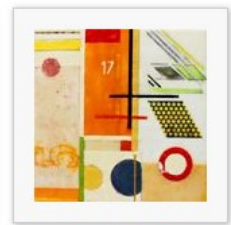

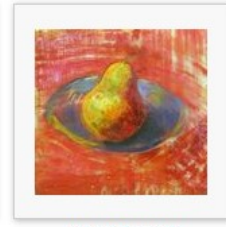

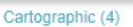

Cosmos (11)

Eclectic (8)

Geometric (5)

Natural Form (6)

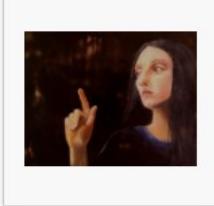

Portraits (7)

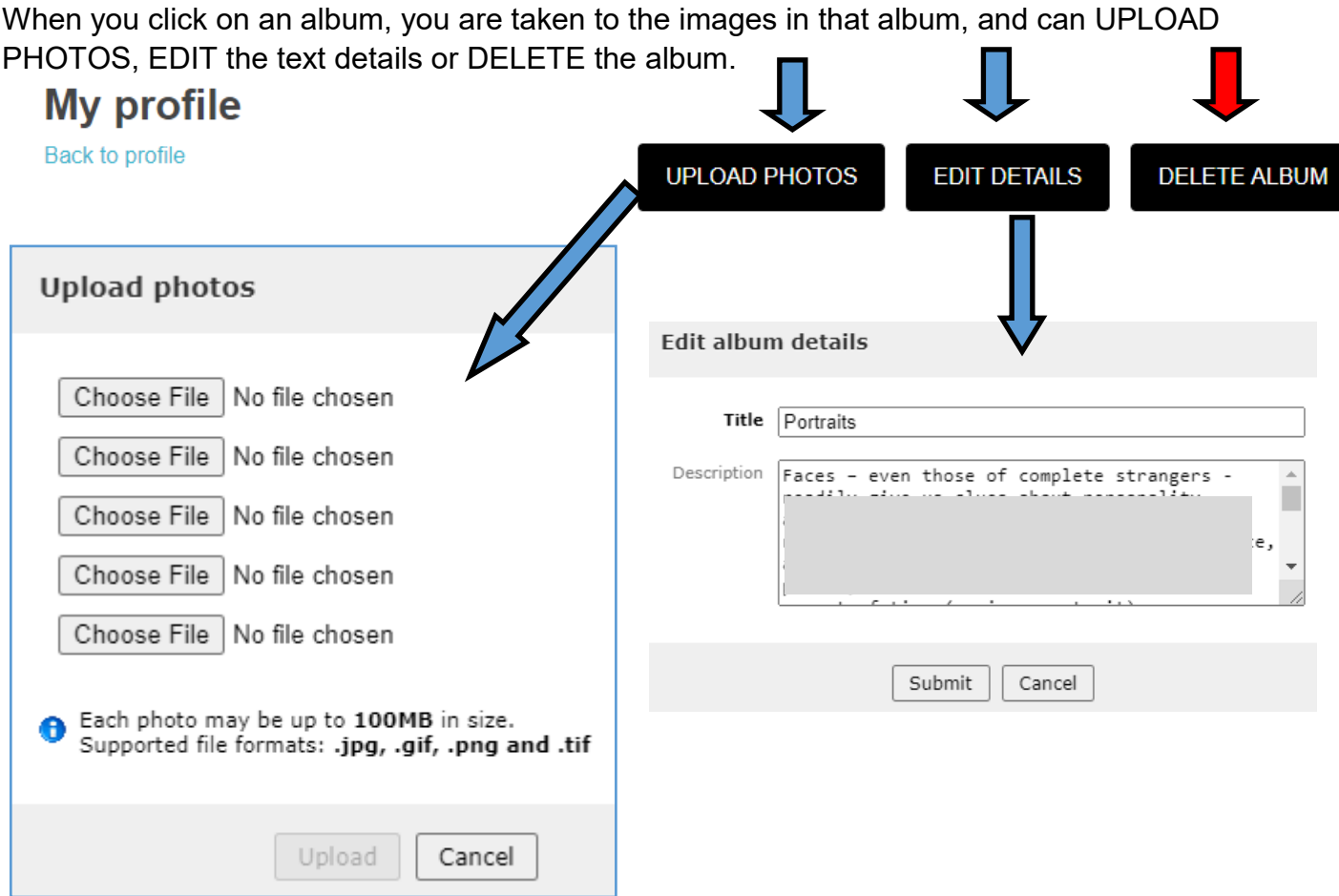

You can add and/or edit details for each image ("Add Caption" below image); you can set it as the cover image for that album, or you can delete it.

## *You cannot rearrange the order of the images.*

To navigate back to the album, click on "All Album Photos".

To navigate back to all Albums, click on "Back to Profile" (top left corner)

**My profile** << All album photos

## Portraits (7/7)

< Previous Next >

SET AS COVER

**DELETE PHOTO** 

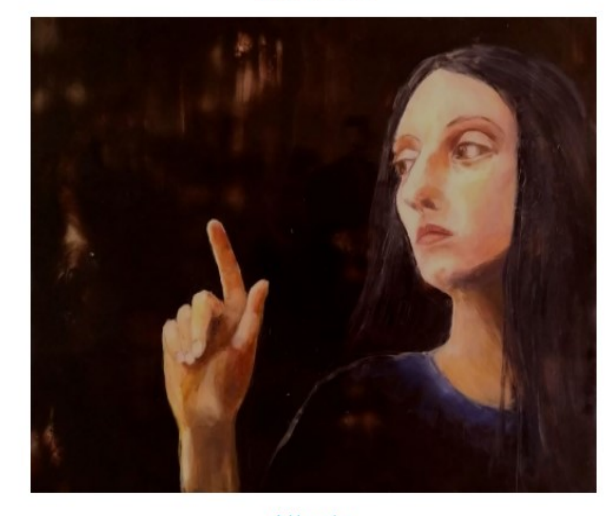

Add caption